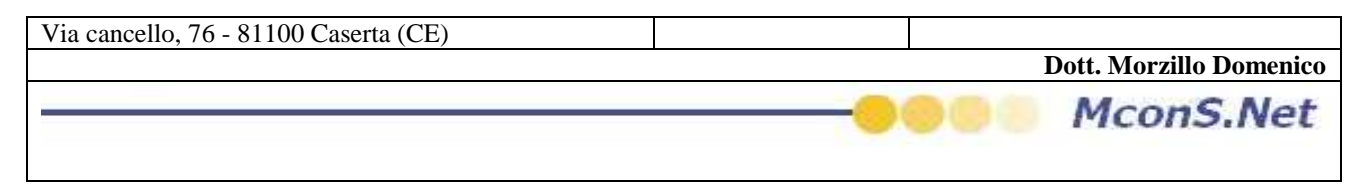

## **EFFETTUARE UN BACKUP DEGLI ARCHIVI**

Connettersi come amministratore e cliccare dalla barra di menu su Utility

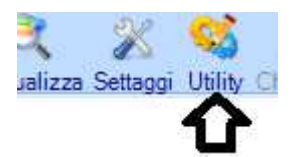

a tale click corrisponderà l'apertura di una maschera

Cliccare sul tasto Backup ed attendere il suo completamento

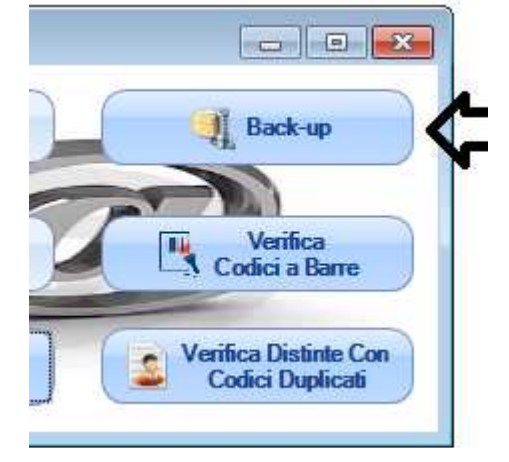